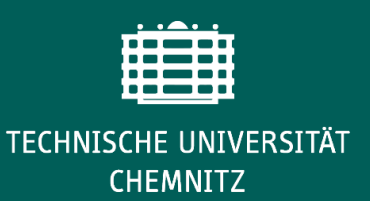

## **Programming Core Skills - vom "output" zur Abbildung**

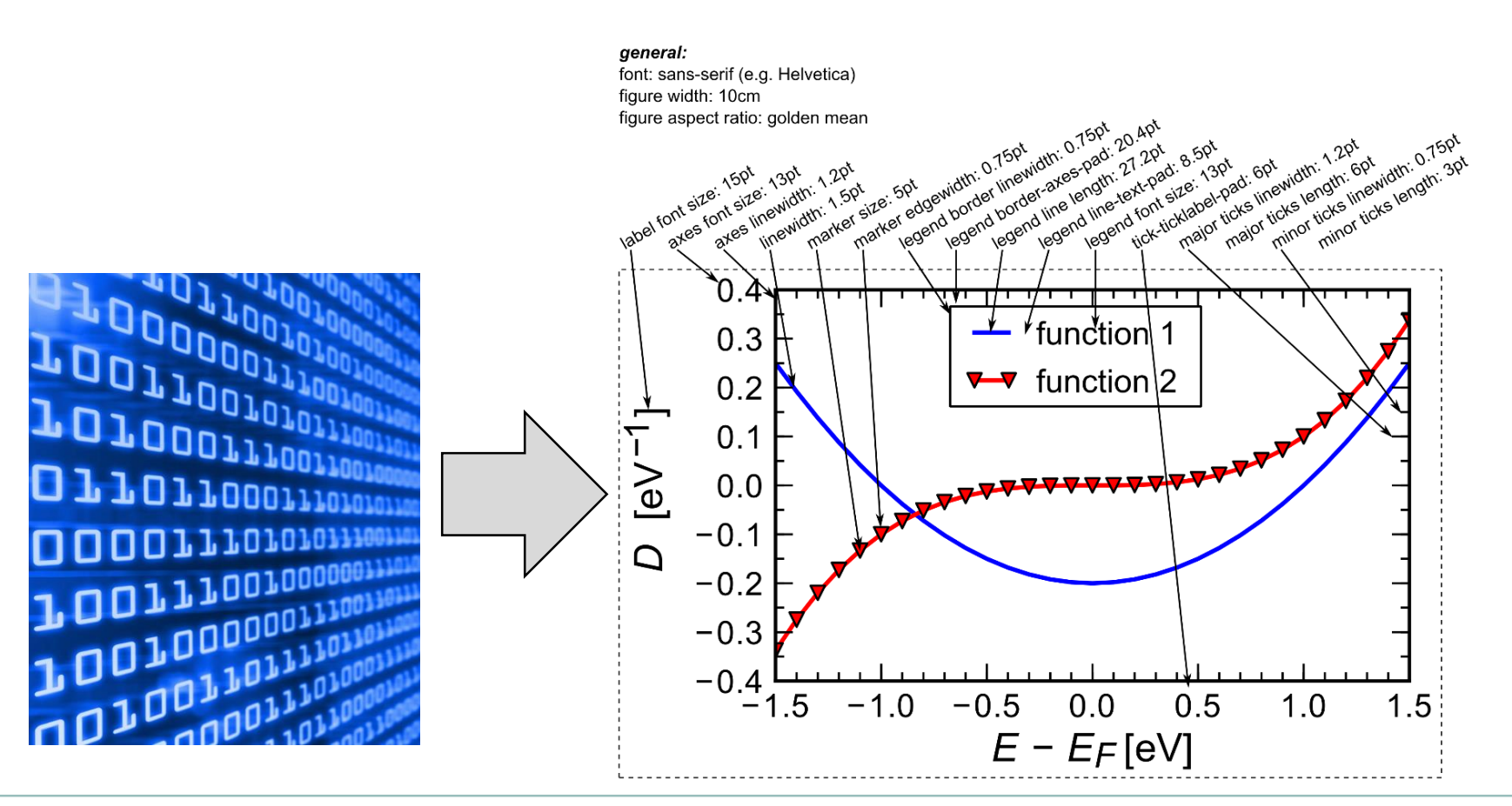

#### Dr. C. Wagner www.tu-chemnitz.de

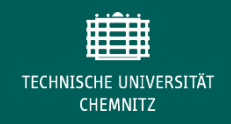

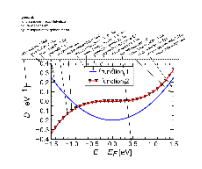

# **Einführung – warum eigentlich als Thema?**

- Effizientes Arbeiten / Gute Gewohnheiten, um wissenschaftliche Abbildungen zu erstellen
	- Werkzeuge und Arbeitsfluss zur Generierung von Grafiken
	- Verwendungsformen wissenschaftlicher Grafiken
	- Grundlegende Arten von Grafiken
	- Notizen zur farblichen Gestaltung

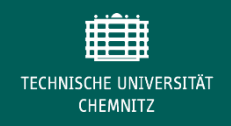

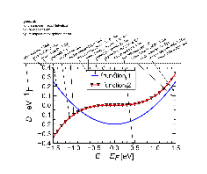

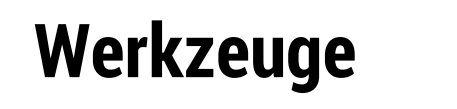

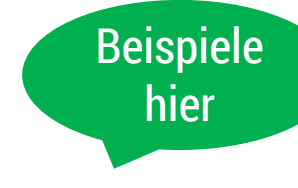

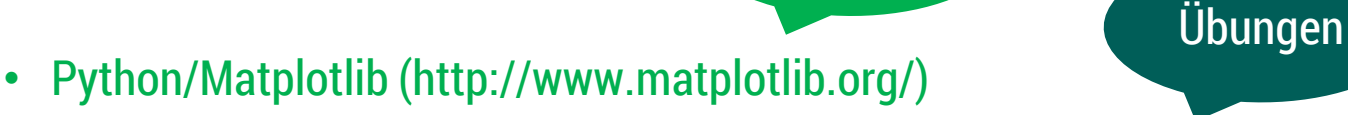

- Gnuplot (http://www.gnuplotting.org/ gute Seite mit VIELEN Tipps für Gnuplot)
- Matlab (https://de.mathworks.com/products/matlab.html) / GnuOctave / FreeMat)
- Origin (http://originlab.com) / SciDaVis (http://scidavis.sourceforge.net )
- Mathematica (http://www.wolfram.com/mathematica/)
- Latex / pgfplots (http://pgfplots.sourceforge.net)
- Excel / OpenOffice?
- **Grundsatzfrage: Zieldokument in MS Office / OpenOffice oder Latex?**
	- **Abhängig von "Institutskultur" etc.**

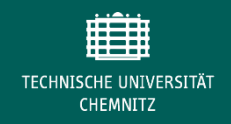

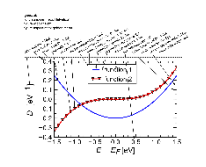

# **Excel / OpenOffice / LibreOffice?**

Entgegen (historisch gut begründeter Vorurteile) ist seit MS Office 2013 das Erstellen wissenschaftlich ausgereifter Grafiken in Excel möglich. Allerdings mit einiger Handarbeit.

Vorteile:

- Daten immer "fertig" im HG, Wechsel des Stils möglich
- WYSIWYG Editor; kleine Einstiegshürde
- Gute Weiterverwendung -> Anbindung an Powerpoint / Publisher / Word

Nachteile:

- Weniger Analysemöglichkeiten als in wissenschaftlicher Software (fitten)
- Händisches Importieren von Daten
- Beschriftungen etc. unflexibel (Gleichungen/Formelzeichen …)
- Templates oft sperrig letztlich viel Handarbeit; aber gute Nachnutzung
- Excel: Kommerzielle Software / Kopplung an Win/Mac (kein Linux)
- Kompatibilität mit LibreOffice (open source, auch Linux) begrenzt

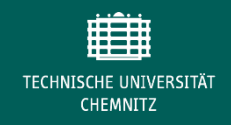

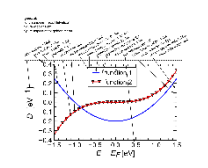

**Beispiele in Excel**

#### Aufbereitet für Textdokument / 2-spaltig Aufbereitet für Präsentation (nur in ppt!)

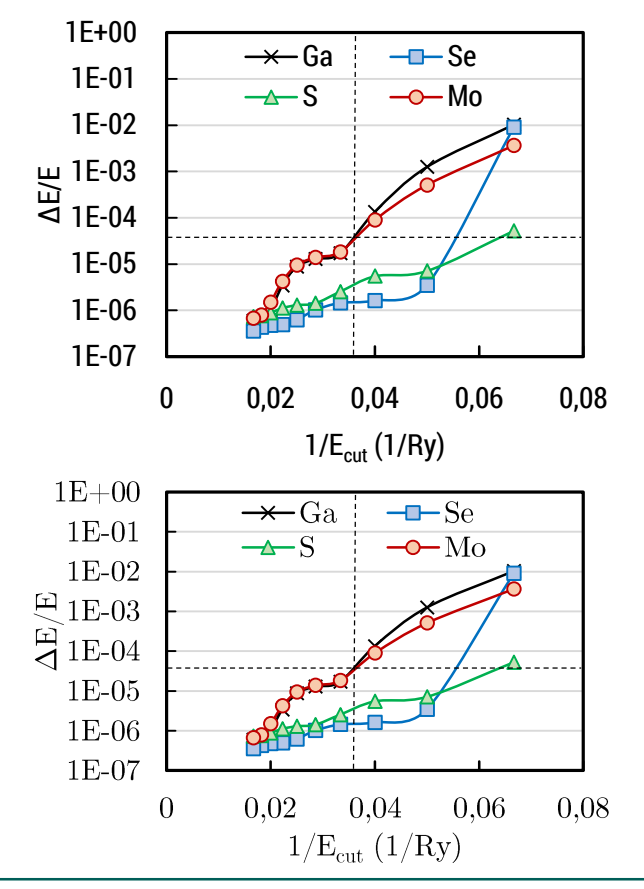

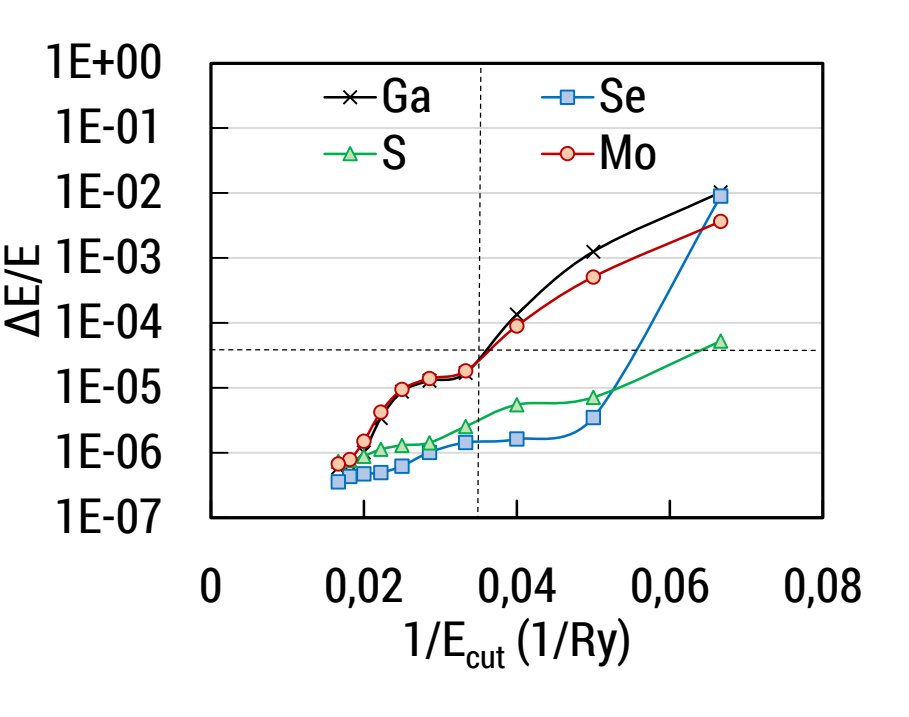

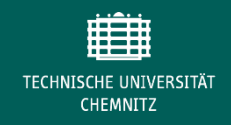

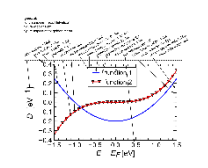

**Beispiele in Excel**

#### Aufbereitet für Textdokument / 2-spaltig Aufbereitet für Präsentation (nur in ppt!)

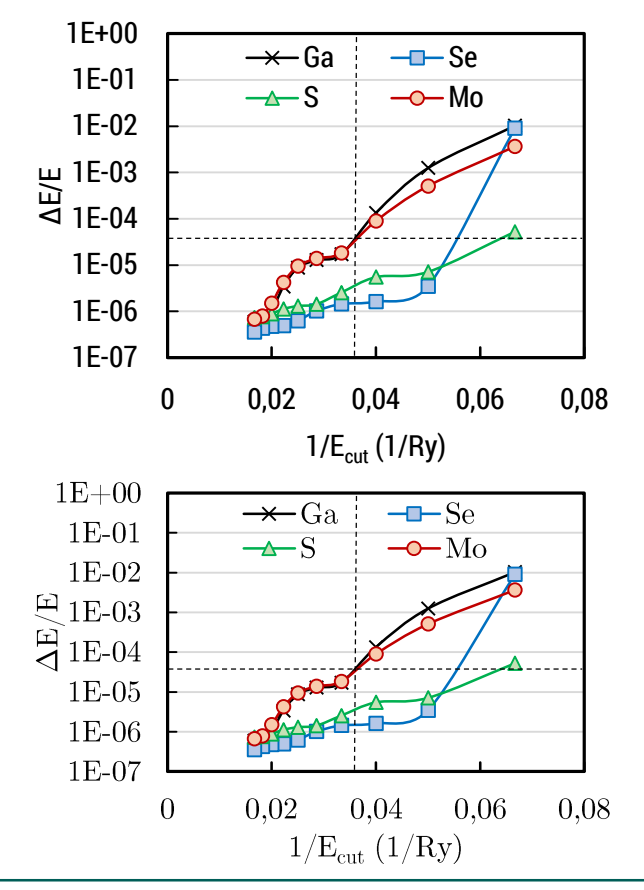

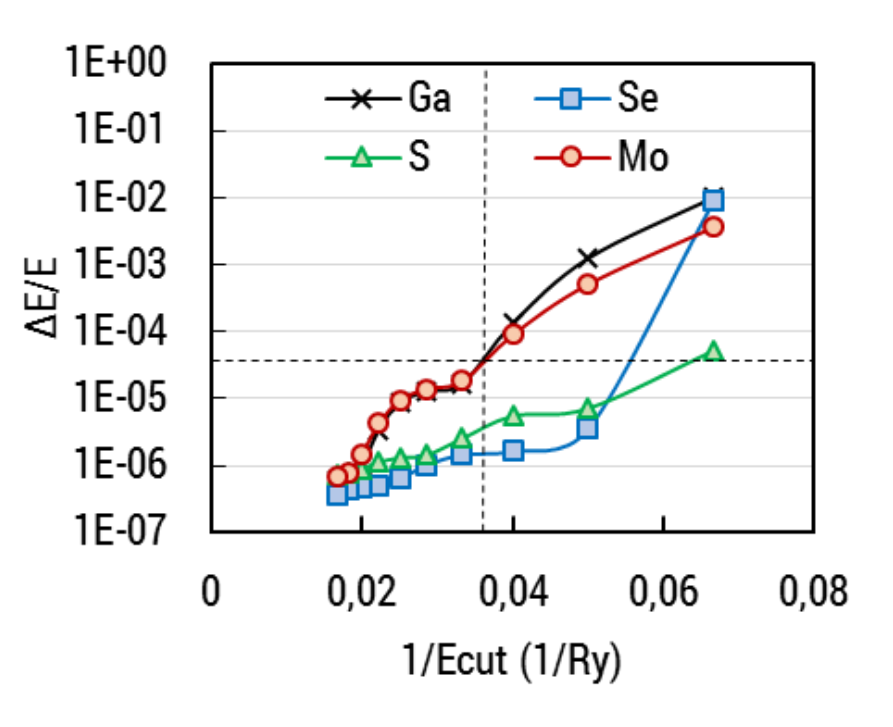

Dr. Christian Wagner 6 www.tu-chemnitz.de

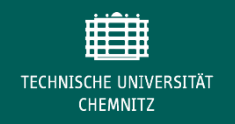

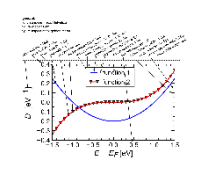

## **Verwendungsformen wissenschaftlicher Abbildungen**

- Textpublikation (A4: 21 x 29.7cm)
	- Schriftart serif oder serifenlos; mind. 10pt (für Mikrobeschriftung mind. 8 pt)
	- Breite ca. 7.5-8 cm (halbseitig); ca. 15-16 cm (vollseitig)
- Präsentation / Folien (Folie ca. 25x20 cm)
	- Schriftart serifenlos; mind. 16 pt (14pt Mikrobeschriftung)
	- Ca. 10-12 cm Breite (halbseitig)
- Posterpräsentation (A0, ca. 89 x 120 cm)
	- Schriftart serifenlos; mind. 24 pt (20pt Mikrobeschriftung)
	- Ca. 20cm Breite; Meist gute Folien/Textgrafiken geeignet

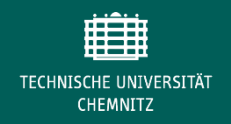

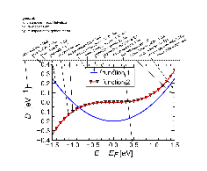

# **Workflow: Gute Praxis**

- Daten auswerten und in Textdatei geben (ggfs. komprimiert, falls viele Daten)
	- Plotten: Rohdaten aus Textdatei holen
- Nachteil:
	- Anfangs Mehraufwand
- Vorteil:
	- Auswertung und Plotten voneinander getrennt (Fehleranfälligkeit von Skripten)
	- Neu plotten geht schnell Anpassung des Darstellungsstils
	- Gute Nachnutzung in vielen Programmen
	- Erzeugung mehrerer Stile (Poster / Folien / Text) gleichzeitig möglich

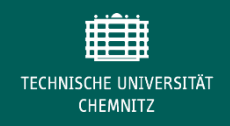

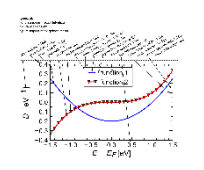

# **Workflow: Gute Praxis**

- Workflow abhängig vom Ziel der Darstellung
	- Produktionsreife Publikationsgrafik / Präsentationsgrafik
		- Was will ich mit der Grafik aussagen?
			- NUR das Nötigste! (Ockham's Rasiermesser)
		- Workflow oben absolut sinnvoll inkl. Feinschliff
		- Stil konsistent halten (möglichst nur EIN Werkzeug verwenden!)
	- Interne Präsentation
		- Wenigstens einfach lesbare Achsenbeschriftung und wissenschaftlich klar – wenn auch nicht ausgefeilt
			- Workflow oben möglichst einhalten; kein Feinschliff
	- "Schnell mal angucken"
		- Dann so **hässlich** wie möglich, um der Versuchung vorzubeugen, die Abbildung weiter zu nutzen!

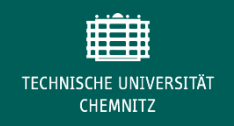

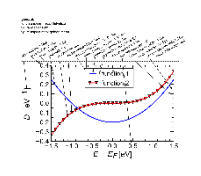

## **Warum möglichst ein Werkzeug für publikationsreife Grafiken?**

- "Aus einem Guss" (Wissenschaftlichkeit auch in der Form)
- Man muss sehr, sehr viel spezifizieren, wenn man das Werkzeug wechselt…

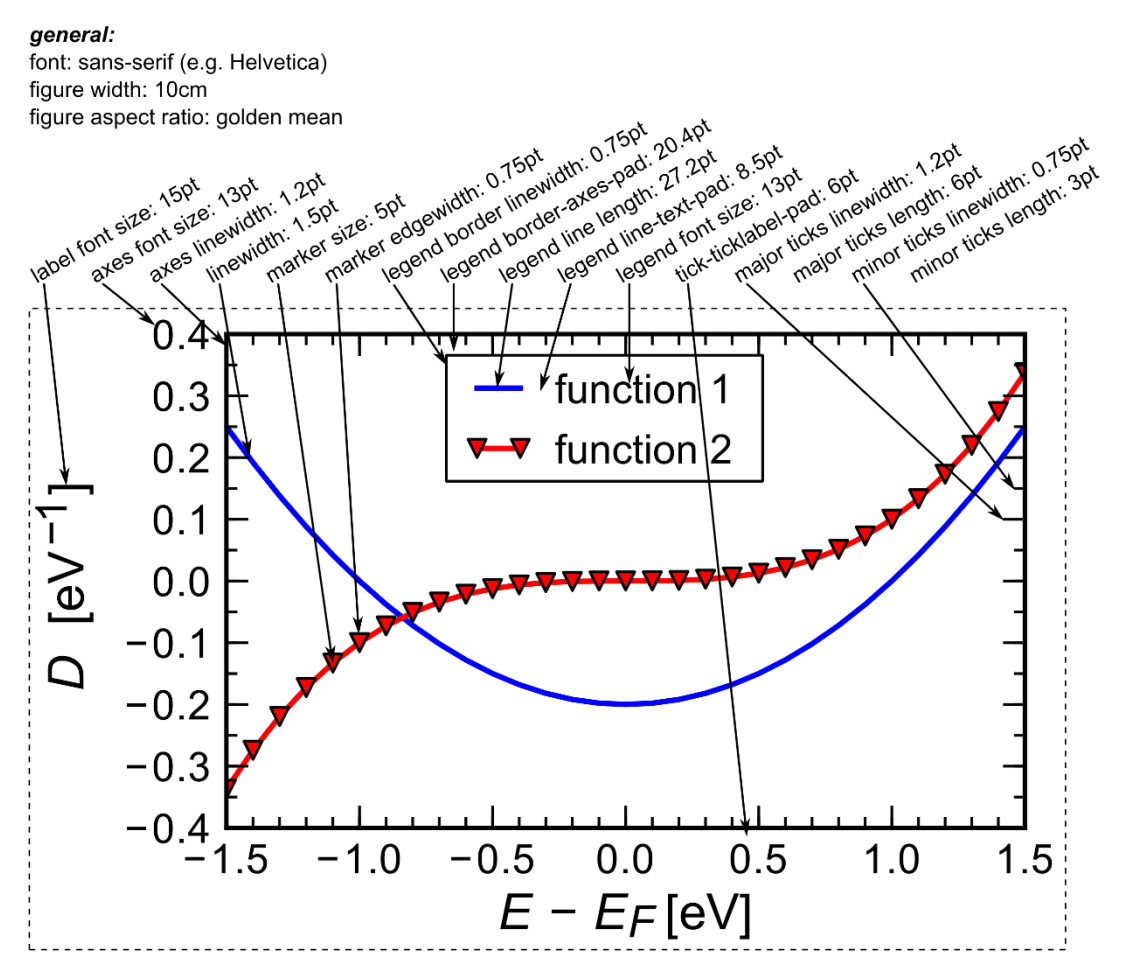

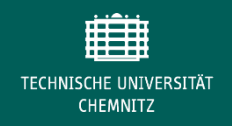

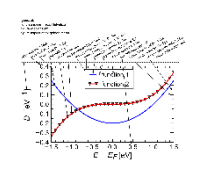

# **Workflow: Gute Praxis**

- Händische Nacharbeit (Inkscape, Powerpoint)?
	- Vermeiden, wo immer es geht!
	- Nur (!) bei Grafiken für die wissenschaftliche Publikation oder Präsentation (am bestem im Präsentationswerkzeug)
	- Nicht für Entwurf oder interne Zwecke
	- Nur dann, wenn Umsetzung im Skript sehr aufwändig ist UND klar ist, dass das Ergebnis passt!
		- Allerallerletzter Feinschliff!
- Warum?
	- Große Zeitinvestition v.a. bei Korrektur kleiner Errata
- Besser:
	- Textboxen / Untergrafiken dann doch per Skript…

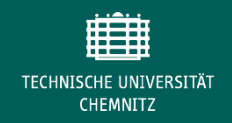

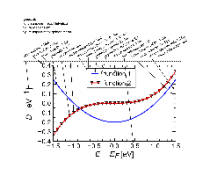

# **Workflow: Gute Praxis**

• Beispielgrafik für händische Nacharbeit (Reine Visualisierungsgrafik)

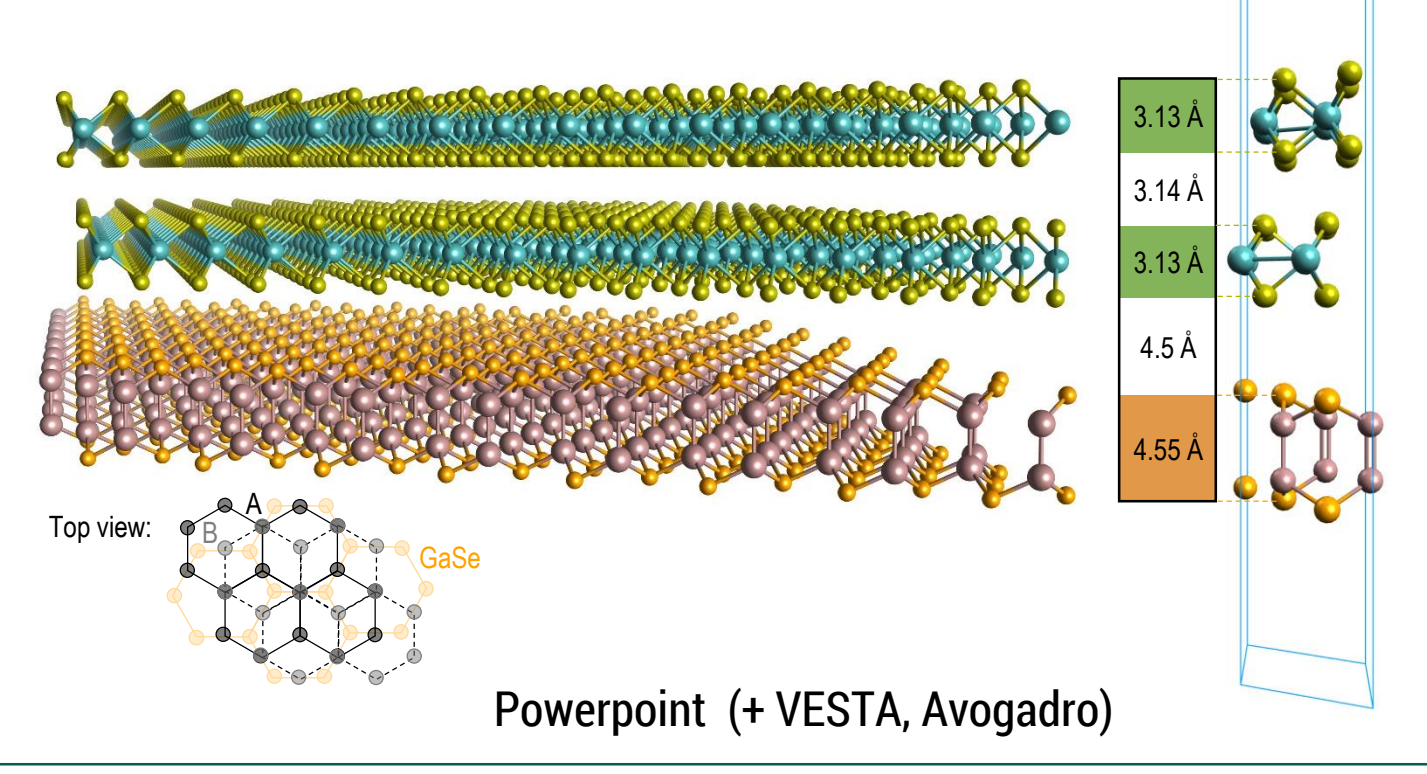

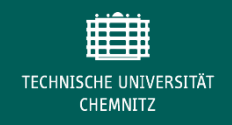

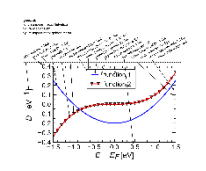

# **Workflow: Gute Praxis**

• Beispielgrafik für händische Nacharbeit (Publikationsgrafik, schematische Skizze)

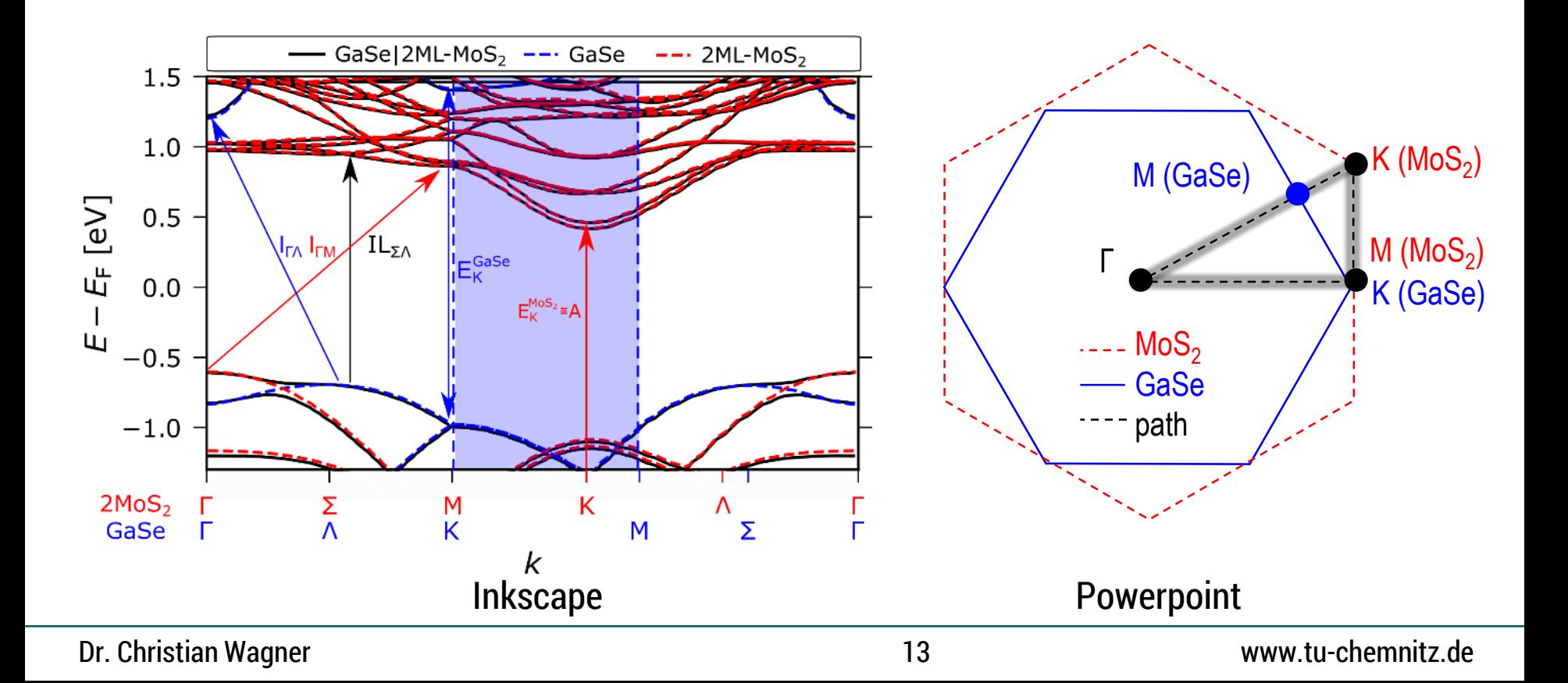

![](_page_13_Picture_0.jpeg)

![](_page_13_Picture_2.jpeg)

# **Workflow: Gute Praxis**

• Beispielgrafik ohne händische Nacharbeit (Publikationsgrafik, einspaltig; Vergleichbarkeit!)

![](_page_13_Figure_5.jpeg)

Python / matplotlib

![](_page_14_Picture_0.jpeg)

![](_page_14_Figure_2.jpeg)

# **Workflow: Gute Praxis**

• Beispielgrafik ohne händische Nacharbeit (Publikationsgrafiken; Konvergenzstudie Theorievergleich; Vergleichbarkeit!)

![](_page_14_Figure_5.jpeg)

![](_page_15_Picture_0.jpeg)

![](_page_15_Figure_2.jpeg)

### **Fragen oder Diskussion zum Arbeitsfluss / guter Praxis / Verwendungsformen?**

![](_page_15_Figure_4.jpeg)

![](_page_16_Picture_0.jpeg)

![](_page_16_Picture_2.jpeg)

### **Colormaps**

- Precise display of data (line plots & 2d plots)
- Colorblind people / grayscale readability
- Red/green blind people
- Good representability on screen and ink
- Needs:
	- Good contrast (> 1 color)
	- Dark-to-bright colormap
	- Avoid red-green transitions (better: avoid both colors in one colormap)
	- Isometric (differences between colors scale with differences in data)

![](_page_16_Figure_13.jpeg)

![](_page_17_Picture_0.jpeg)

![](_page_17_Picture_2.jpeg)

# **Available colormaps (python – matplotlib 2.0)**

![](_page_17_Figure_4.jpeg)

![](_page_17_Figure_5.jpeg)

![](_page_18_Picture_0.jpeg)

![](_page_18_Figure_2.jpeg)

# **Available colormaps (python - matplotlib)**

![](_page_18_Figure_4.jpeg)

YIOrRd afmhot

brg bwr

coolwarm

cubehelix gist earth gist\_gray

gist heat gist ncar gist<sup>-</sup>rainbow

gist stern gnuplot

gnuplot<sub>2</sub>

nipy spectral

hot

hsv jet

pink

rainbow

seismic

spectral

terrain

![](_page_19_Picture_0.jpeg)

![](_page_19_Picture_2.jpeg)

# **Available colormaps (python - matplotlib)**

![](_page_19_Figure_4.jpeg)

![](_page_20_Picture_0.jpeg)

![](_page_20_Figure_2.jpeg)

# **Available colormaps (python - matplotlib)**

![](_page_20_Figure_4.jpeg)

- $\checkmark$  Color contrast & non-periodic
- No Red *and* green content
- $\checkmark$  Dark to bright (sequential, not diverging)

![](_page_20_Figure_8.jpeg)

![](_page_21_Picture_0.jpeg)

![](_page_21_Picture_2.jpeg)

# **Available colormaps (python - matplotlib)**

![](_page_21_Figure_4.jpeg)

- No Red *and* green content
- $\checkmark$  Dark to bright (sequential, not diverging)
- $\checkmark$  No white

gnuplot anuplot<sub>2</sub>

![](_page_21_Picture_9.jpeg)

YIOrRd

copper

![](_page_22_Picture_0.jpeg)

![](_page_22_Picture_2.jpeg)

# **Available colormaps (python - matplotlib)**

![](_page_22_Picture_4.jpeg)

- Color contrast & non-periodic
- No Red *and* green content
- $\checkmark$  Dark to bright (sequential, not diverging)
- No white
- 

![](_page_22_Figure_10.jpeg)

![](_page_23_Picture_0.jpeg)

![](_page_23_Figure_2.jpeg)

## **Available colormaps**

![](_page_23_Figure_4.jpeg)

Warme Empfehlung:<https://matplotlib.org/users/colormaps.html> Mehr "perceptually uniform maps" unter <https://colorcet.pyviz.org/> Mehr Hintergründe:<https://arxiv.org/abs/1712.01662>

![](_page_24_Picture_0.jpeg)

**Conventional Novel** 

![](_page_24_Figure_3.jpeg)

![](_page_24_Figure_4.jpeg)

![](_page_25_Picture_0.jpeg)

![](_page_25_Figure_2.jpeg)

![](_page_25_Figure_3.jpeg)

![](_page_25_Figure_4.jpeg)

![](_page_26_Picture_0.jpeg)

![](_page_26_Figure_2.jpeg)

![](_page_27_Picture_0.jpeg)

![](_page_27_Figure_2.jpeg)

![](_page_28_Picture_0.jpeg)

![](_page_28_Figure_2.jpeg)

![](_page_29_Picture_0.jpeg)

![](_page_29_Figure_2.jpeg)

![](_page_30_Picture_0.jpeg)

![](_page_30_Figure_2.jpeg)

![](_page_31_Picture_0.jpeg)

![](_page_31_Figure_2.jpeg)

![](_page_32_Picture_0.jpeg)

![](_page_32_Figure_2.jpeg)

![](_page_33_Picture_0.jpeg)

![](_page_33_Figure_2.jpeg)

Dr. Christian Wagner 34 www.tu-chemnitz.de

![](_page_34_Picture_0.jpeg)

![](_page_34_Figure_2.jpeg)

# **Zusammenfassung**

- "Style"-files für optimalen Arbeitsfluss beim Generieren wissenschaftlicher Grafiken
	- Stile: Text, Folien, Poster (einspaltig und zweispaltig)
	- Am besten: Maßvorgabe (Breite) und Größe der Schriftart
- Auswertung und Plotten trennen
- Auf Farbgestaltung achten (Isometrie wichtig?)
	- Inzwischen Nacharbeiten von Matlab: "parula"-Palette ist fast isometrisch
	- Nun: Hands-on für gnuplot Import der wesentlichsten Farbpaletten möglich – [www.gnuplotting.org](http://www.gnuplotting.org/)

![](_page_35_Picture_0.jpeg)

![](_page_35_Figure_2.jpeg)

# **Gnuplot-scripte**

- \*.cfg: Konfiguration für Grafikexport
- \*.pal: Palettendefinitionen
- \*.gp: Eigentliches gnuplot-script
- 1) Erstellen des Verzeichnisses ~/.gnuplot
- 2) Extrahieren der Dateien von gnuplot templates.zip (Website) dahin
- 3) Erstellen eines Arbeitsordners  $\sim$ /gnuplot tutorial 0.a.
- 4) Entpacken des Tutorials dahin (tutorial.zip)
- 5) Befehl gnuplot  $\langle$  example plot.gp ausführen (oder nur ./example plot.gp). Datei example plot.eps sollte entstehen und so aussehen\*

![](_page_35_Figure_12.jpeg)

![](_page_36_Picture_0.jpeg)

![](_page_36_Picture_2.jpeg)

# **Nützliche Links**

- Gnuplot:
	- <http://www.gnuplotting.org/matplotlib-colormaps/>
	- <http://www.gnuplotting.org/matlab-colorbar-parula-with-gnuplot/>
	- <https://github.com/Gnuplotting/gnuplot-palettes>
		- <http://gnuplot.info/demos/>

## Übungen

- 1. example\_plot.gp so verändern, dass eine .pdf-Datei entsteht (mit Hilfe der Vorlage one column pdf.cfg)
- 2. Plotten eigener Datenpunkte (z.B. data.txt) zusätzlich dazu
- 3. 2D-plot in verschiedenen Farbverläufen plotten (Dateien example2  $0.9p$  ... example2 2.gp) Tutorial auf website <http://www.gnuplotting.org/circular-heat-map/>